# **Inhoud**

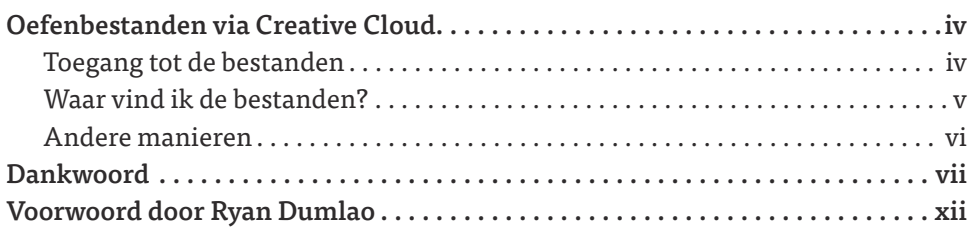

# Inleidina

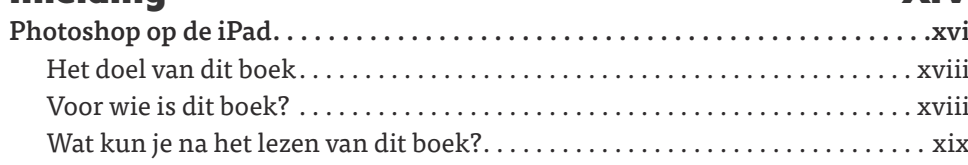

**XIV** 

# Hoofdstuk 1

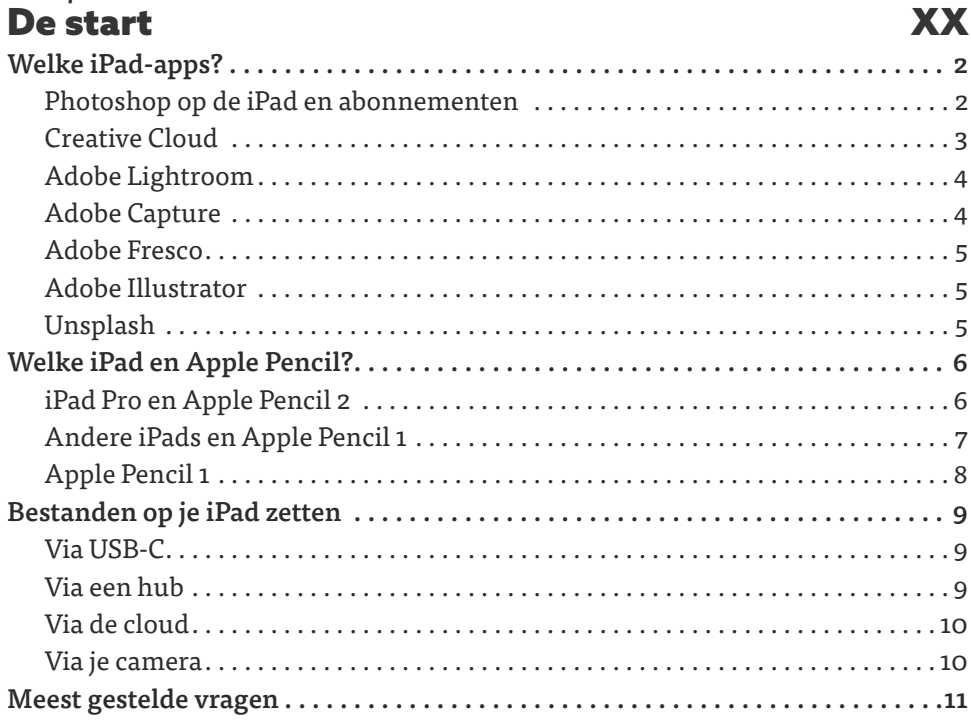

#### *Hoofdstuk 2* Photoshop basis 14

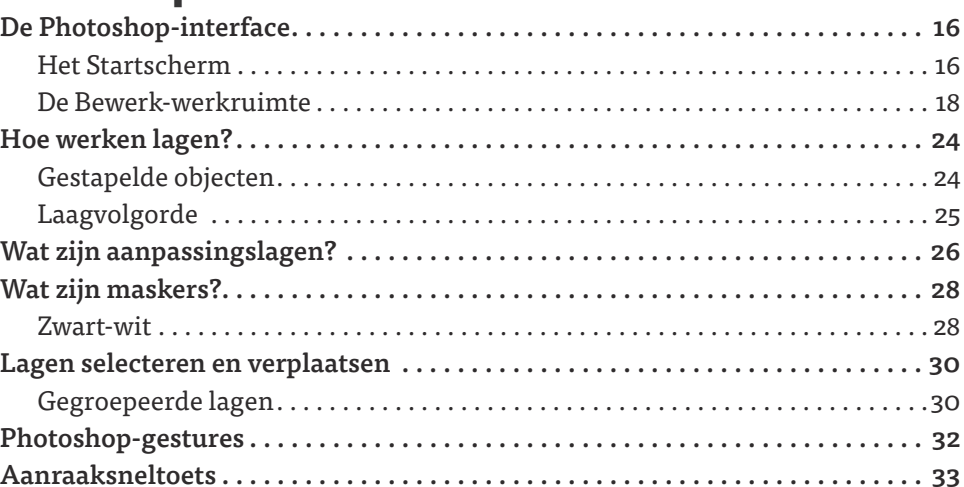

### *Hoofdstuk 3* Ted Chin 34

### *Hoofdstuk 4* Fotocompositie 44

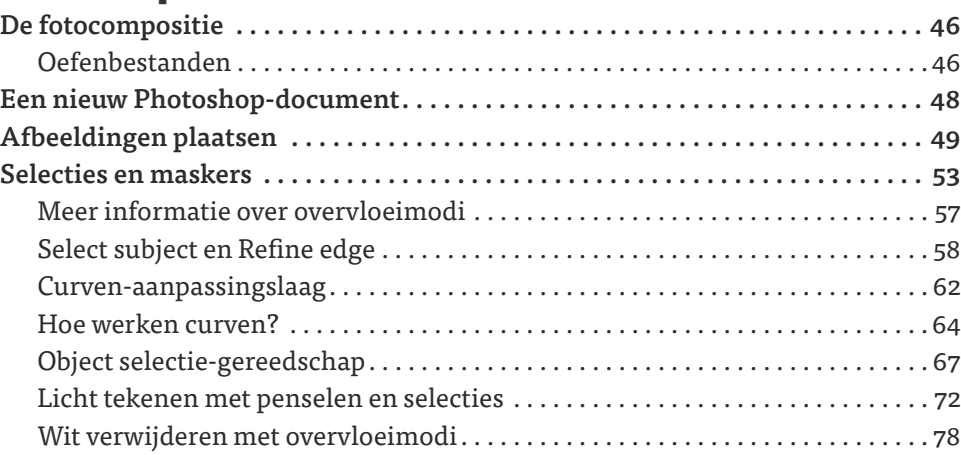

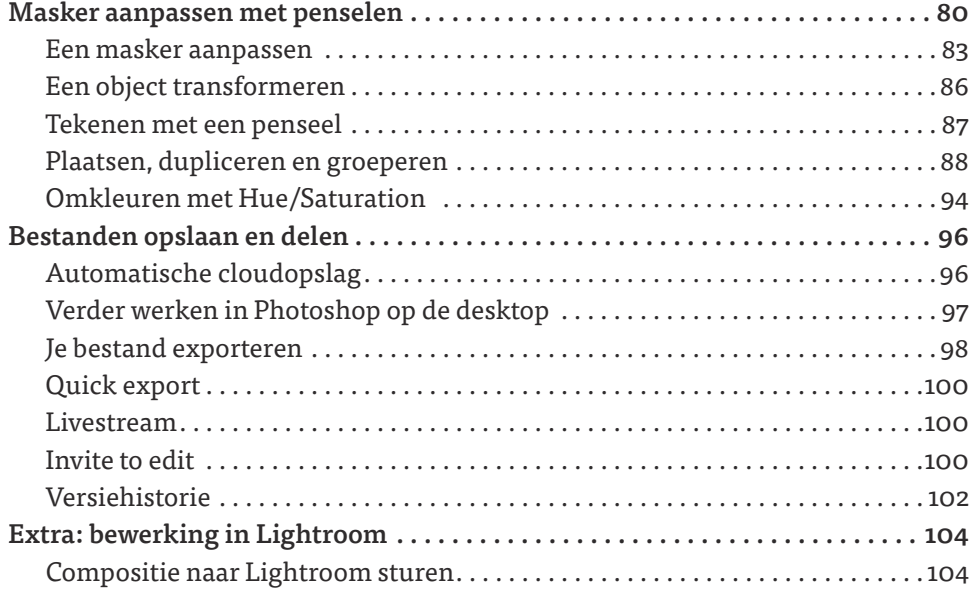

### *Hoofdstuk 5* Frankie Cihi 108

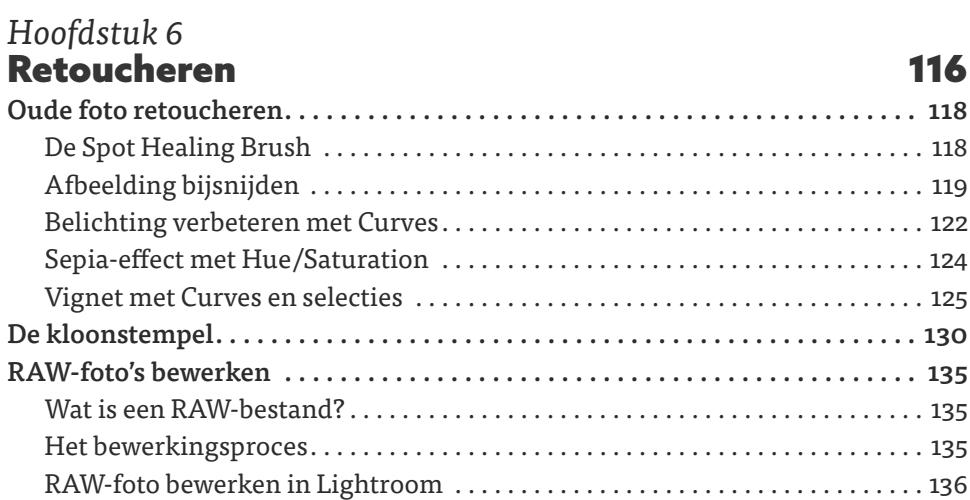

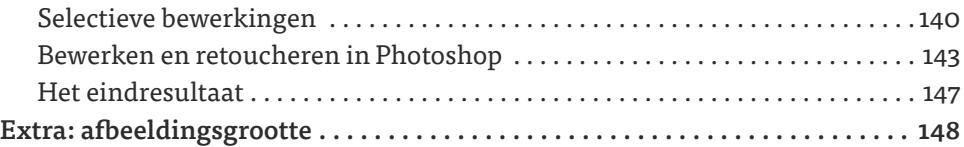

#### *Hoofdstuk 7* Magdiel Lopez 150

#### *Hoofdstuk 8* Sociale media 158 Maak een banner voor sociale media . . . . . . . . . . . . . . . . . . . . . . . . . . . . . . . . . 160 Het eindresultaat . . . . . . . . . . . . . . . . . . . . . . . . . . . . . . . . . . . . . . . . . . . . . . . . . . .160 Een nieuw document . . . . . . . . . . . . . . . . . . . . . . . . . . . . . . . . . . . . . . . . . . . . . . . .160 Selecteren en maskeren . . . . . . . . . . . . . . . . . . . . . . . . . . . . . . . . . . . . . . . . . . . . . 162 Haren selecteren . . . . . . . . . . . . . . . . . . . . . . . . . . . . . . . . . . . . . . . . . . . . . . . . . . . 164 Logo plaatsen . . . . . . . . . . . . . . . . . . . . . . . . . . . . . . . . . . . . . . . . . . . . . . . . . . . . . . 166 Plaatsen via Creative Cloud-bibliotheken . . . . . . . . . . . . . . . . . . . . . . . . . . . . . . 166 Plaatsen via de camera . . . . . . . . . . . . . . . . . . . . . . . . . . . . . . . . . . . . . . . . . . . . . . 167 Plaatsen via de Foto's-app . . . . . . . . . . . . . . . . . . . . . . . . . . . . . . . . . . . . . . . . . . . . 168 Lettertypen op je iPad zetten . . . . . . . . . . . . . . . . . . . . . . . . . . . . . . . . . . . . . . . . . 168 Tekst toevoegen . . . . . . . . . . . . . . . . . . . . . . . . . . . . . . . . . . . . . . . . . . . . . . . . . . . . 170 Tekenen in Adobe Fresco . . . . . . . . . . . . . . . . . . . . . . . . . . . . . . . . . . . . . . . . . . . 174 Clouddocumenten openen . . . . . . . . . . . . . . . . . . . . . . . . . . . . . . . . . . . . . . . . . . . 174 Terug naar Photoshop . . . . . . . . . . . . . . . . . . . . . . . . . . . . . . . . . . . . . . . . . . . . . . 179 Een slagschaduw maken . . . . . . . . . . . . . . . . . . . . . . . . . . . . . . . . . . . . . . . . . . . . . 180 Extra opties . . . . . . . . . . . . . . . . . . . . . . . . . . . . . . . . . . . . . . . . . . . . . . . . . . . . . . . 186 Photoshop op de iPad-instellingen . . . . . . . . . . . . . . . . . . . . . . . . . . . . . . . . . . . . 186 Penseelinstellingen . . . . . . . . . . . . . . . . . . . . . . . . . . . . . . . . . . . . . . . . . . . . . . . . . 188 De gum . . . . . . . . . . . . . . . . . . . . . . . . . . . . . . . . . . . . . . . . . . . . . . . . . . . . . . . . . . . . 189 Het verloopgereedschap . . . . . . . . . . . . . . . . . . . . . . . . . . . . . . . . . . . . . . . . . . . . . 189 De overgebleven aanpassingslagen . . . . . . . . . . . . . . . . . . . . . . . . . . . . . . . . . . . 190 Photoshop op de iPad in de toekomst . . . . . . . . . . . . . . . . . . . . . . . . . . . . . . . . . . 192

# Voorwoord door Ryan Dumlao

Photoshop is altijd mijn trouwe metgezel geweest. Als kind pikte ik Photoshop 4.0 op en sindsdien is het programma altijd aanwezig geweest bij elke passie, interesse en reis die het leven me gegeven heeft. Ik gebruikte Photoshop tijdens de dot-com-boom om afbeeldingen mee te maken voor mijn Pokémon-website, op de middelbare school gebruikte ik het bij het ontwerpen van texturen voor computerspellen en in m'n studententijd maakte ik er, terwijl dat helemaal niet nodig was, werkstukomslagen en -diagrammen mooier mee.

Tijdens mijn studie optica en fotonica aan het UCLA, verdiepte ik me gaandeweg steeds meer in fotografie. Ook toen liet Photoshop me een krachtige kant zien van de oneindige digitale wereld die het heeft helpen opbouwen. Het bereik en de waarde van Photoshop voor alle dingen die ik doe, is eindeloos. Deze reis bereikte uiteindelijk zijn hoogtepunt toen ik me een aantal jaren geleden aansloot bij het Photoshop-team als productmanager, op zoek naar een geschikte manier om Photoshop naar de mobiele wereld te brengen.

We hebben Photoshop op de iPad in 2019 gelanceerd, wetende dat er nog steeds een enorme uitdaging voor ons lag om deze geweldige tool te blijven uitbouwen, verbeteren en te laten groeien tot een krachtige app voor iedereen. We wilden de kracht van het touchscreen en Apple Pencil benutten, maar ook de mogelijkheid bieden overal te creëren: op kantoor, op de bank, in de trein en waar ook ter wereld. Mijn ervaring heeft me geleerd dat het gebruik van Photoshop honderd verschillende dingen betekent voor honderd verschillende mensen. Het is onze missie aan al deze behoeften te voldoen. We luisteren altijd eerst naar mensen zoals jij. Vervolgens ontdekken we gaandeweg wat het betekent om Photoshop in de 21e eeuw te gebruiken. Dat zullen we gegarandeerd ook de komende jaren blijven doen.

Rob de Winter heeft met dit boek geweldig werk verricht door de veelzijdigheid, kracht en mogelijkheden van Photoshop op de iPad vast te leggen. Hij is al jaren nauw verbonden met de Photoshop-community en we waren verheugd dat hij tijdens MAX 2020, Adobe's eerste virtuele en gratis MAX-conferentie, een driedelige workshop over Photoshop op de iPad gaf. Voor mensen die op een iPad complexe composities willen maken en foto's willen retoucheren, is er veel te leren en opnieuw te leren. Robs lesmateriaal heeft hier duizenden mensen bij geholpen.

Het is niet meer dan logisch dat hij na Adobe MAX zijn verhaal op papier heeft gezet en dit fantastische boek over Photoshop op de iPad geschreven heeft. Geheel in stijl met zijn vorige boek heeft Rob dit handboek aangevuld met informatieve interviews met een aantal van de favoriete artiesten van het Photoshop-team. Ted Chin werkte al met ons team samen toen Photoshop op de iPad onder de codenaam "Rocket" nog een klein project was. Frankie Cihi is een geweldig artiest en een groot ambassadeur van Photoshop op de iPad vanuit Tokio, mijn meest favoriete stad ter wereld. En Magdiel Lopez hielp me om de 30e verjaardag van Photoshop te vieren toen we tijdens *Adobe Live!* samen on-the-fly digitale posters ontwierpen. Ik ben blij dat deze artiesten hebben kunnen bijdragen aan dit boek, waardoor jij, als lezer, een beetje van hun kennis meekrijgt. Het was een groot voorrecht zoveel creatieve, slimme en gepassioneerde mensen te leren kennen. Maar bovenal hoop ik, door Robs expertise en uitstekende manier van lesgeven, dat nog veel meer van jullie in hun voetsporen zullen treden. Ik ben er van overtuigd dat dit boek een gouden standaard zal blijven voor het leren beheersen van het programma dat ons allemaal dierbaar is. Ik hoop dat je ervan geniet!

Ryan Dumlao *Product Manager for Photoshop on the iPad*

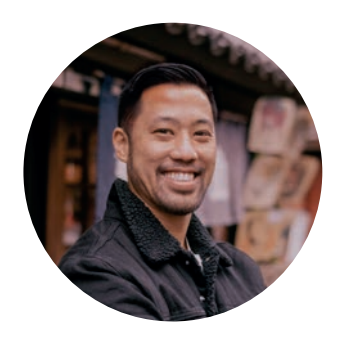

# Inleiding

**VOOR WIE IS DIT BOEK?**

**xiv** PHOTOSHOP OP DE IPAD

Creativiteit voor onderweg. Dat is de subtitel van dit boek en klopt wat mij betreft helemaal. Nu Photoshop, samen met andere creatieve apps als Lightroom, Illustrator en Fresco geschikt gemaakt is voor de iPad, kun je op reis of in een studio op een heel intuïtieve en mobiele manier creatief bezig zijn. Maar ook als je niet onderweg bent, is Photoshop op de iPad een mooie aanvulling. Op je werkplek, maar ook op de bank of in de tuin. In dit boek leer je hoe je het programma combineert met andere applicaties en hoe je in Photoshop op de iPad selecteert, maskeert, retoucheert, fotocomposities en socialemedia-afbeeldingen maakt en nog heel veel meer. Veel plezier met dit boek!

# Photoshop op de iPad

Photoshop op een iPad. Het begon ooit als een grapje binnen het Photoshop-team: 'Laten we eens proberen of we Photoshop ook op een iPad kunnen laten draaien'. Dat grapje bleek een schot in de roos. Inmiddels is de iPad-versie uitgegroeid tot een veelbelovend en serieus project en heeft de app een prominente plaats binnen het Creative Cloud-ecosysteem van softwarebedrijf Adobe.

Het project had wel wat voeten in de aarde. Want, Photoshop eenop-een kopiëren naar de iPad was geen optie. Om zo'n uitgebreid programma goed te laten werken op een touchscreen moest de hele interface op de schop: compacter vanwege het kleinere scherm, maar wel met grotere knoppen zodat het met vingers of met een Apple Pencil te bedienen is. Een touchscreen vraagt sowieso om een heel andere bediening dan een gewone pc.

Uiteindelijk is gekozen voor een aanpak waarbij Photoshop op de iPad volledig draait op de originele code van de desktopversie van Photoshop. De interface is aangepast en de belangrijkste, meestgebruikte Photoshop-functies worden een voor een toegevoegd.

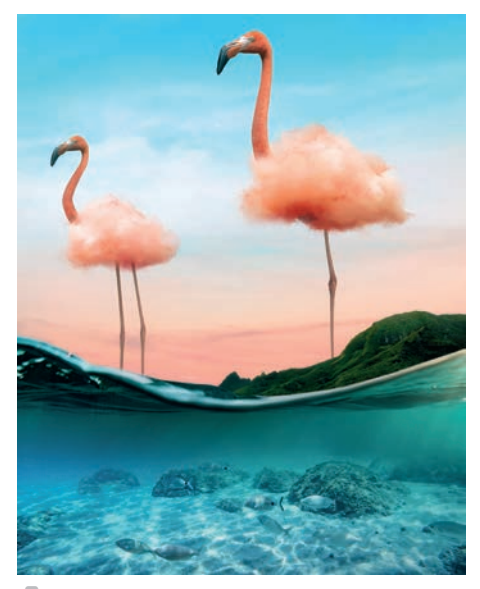

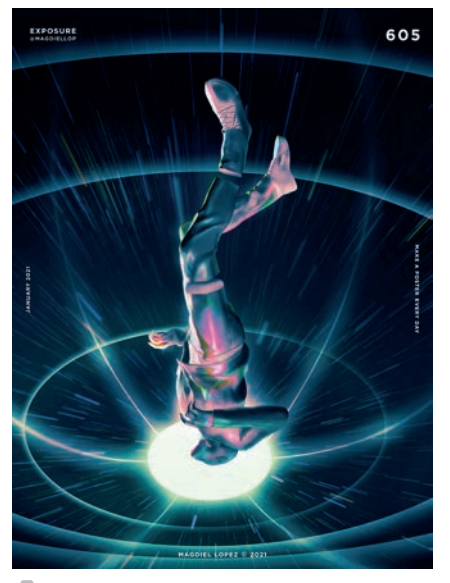

*Door Ted Chin Door Magdiel Lopez*

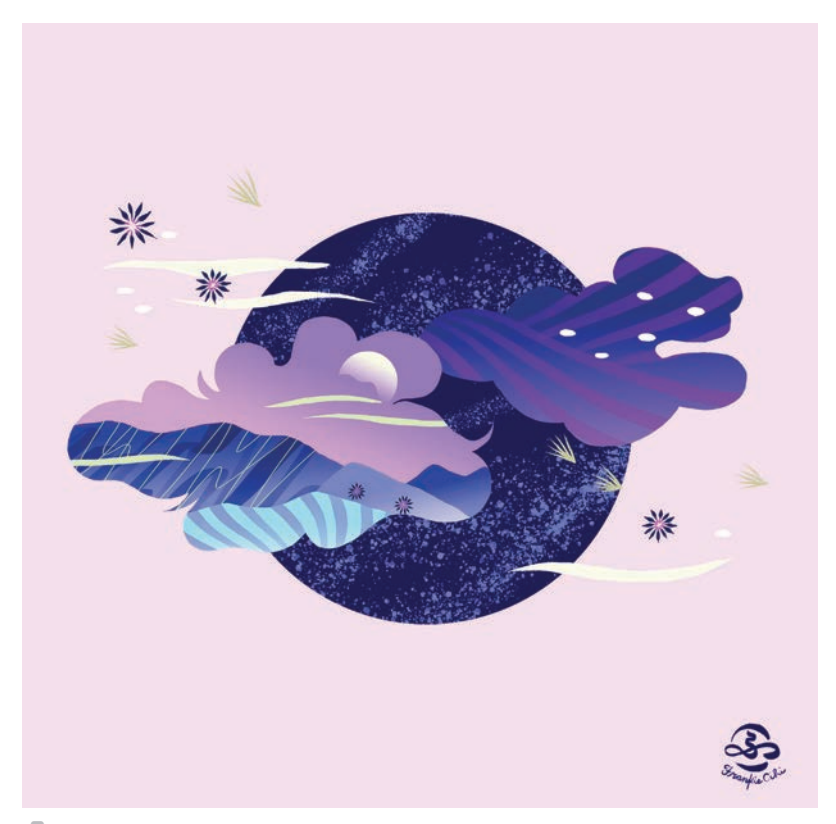

*Door Frankie Cihi*

Verwacht dus niet dat elke desktopfunctie aanwezig is in Photoshop op de iPad. Dat betekent dat je soms even moet zoeken naar een alternatief. Ik vind dat eerlijk gezegd niet zo erg. Het is zelfs op een bepaalde manier verfrissend, omdat je toch weer op een andere manier naar het programma kijkt. Voor specifieke, geavanceerde functies zul je soms wel even naar de desktop moeten overschakelen. Via cloudsynchronisatie gaat dat heel snel.

Fotocomposities maken, selecteren, maskeren, retoucheren en schilderen werkt op de iPad erg intuïtief. Het touchscreen in combinatie met een op maat gemaakte Photoshop-versie voelt soms alsof je aan het boetseren bent. Daarnaast maakt de combinatie met mobiele apps als Lightroom, Fresco en Illustrator het geheel compleet. Samen maken ze van je iPad een compleet grafisch werkstation.

# Het doel van dit boek

Mijn doel bij het schrijven van dit boek is dat ik jou, de lezer, wil inspireren. Dat idee had ik ook al bij m'n vorige boek *Photoshop Masters*, waarvoor ik zes bekende Photoshopartiesten interviewde. Die interviews combineerde ik met inspirerende tutorials, waardoor je zelf ziet en leert hoe je mooie dingen in Photoshop maakt. Die aanpak heb ik in dit boek ook gehanteerd, zij het op wat kleinere schaal. Deze keer heb ik drie inspirerende artiesten geïnterviewd die ook nog eens met Photoshop op de iPad werken: Ted Chin, Frankie Cihi en Magdiel Lopez. Tussendoor heb ik op een zo efficiënt mogelijke manier lessen gemaakt, waarbij je zelf aan de slag gaat met Photoshop op de iPad en met de bijbehorende apps.

![](_page_10_Picture_2.jpeg)

*Door Magdiel Lopez Door Ted Chin*

Daardoor krijg je een volledig beeld van Photoshop op de iPad en leer je ook nog eens hoe je mooie dingen maakt. Door te doen leer je het beste!

# Voor wie is dit boek?

Dit boek is voor iedereen die met Photoshop op de iPad wil leren werken. Of je nu een beginner bent of een gevorderde gebruiker van Photoshop op de desktop. Ik heb gemerkt dat mensen zonder Photoshop-kennis vrij snel hun weg weten te vinden in deze app. Maar, om er het maximale uit te kunnen halen hebben ze wel even een zetje nodig. De gevorderde Photoshop-gebruiker moet door de nieuwe interface soms zoeken naar een favoriete functie, maar is uiteindelijk positief verrast over wat er allemaal mogelijk is. Uiteindelijk is Photoshop

![](_page_10_Picture_7.jpeg)

![](_page_11_Picture_0.jpeg)

*Door Frankie Cihi*

op de iPad geschikt voor iedereen die onderweg met Photoshop wil kunnen werken, maar ook voor ontwerpers en fotografen die de iPad willen gebruiken als aanvulling in hun studio.

# Wat kun je na het lezen van dit boek?

Allereerst: dit boek geen handleiding. Handleidingen zijn saai en bovenal helemaal niet inspirerend. Een programma leer je alleen goed kennen door het gewoon te gaan doen. En het moet vooral leuk zijn als je ermee leert werken. Ondanks dat dit boek geen handleiding is, komen toch bijna alle functies aan bod in de verschillende lessen. Die lessen heb ik geprobeerd zo leuk en inspirerend mogelijk te maken. Aan het eind van het boek heb je daardoor een compleet overzicht van de mogelijkheden van Photoshop op de iPad. Net als bij Photoshop op de desktop kun je deze mogelijkheden eindeloos combineren. Dat maakt deze programma's soms intimiderend, maar tegelijkertijd ook onbeperkt leuk. Laat vooral eens weten wat je van dit boek vond als je het uit hebt. Ik wens je veel plezier en creativiteit toe!

Rob

robdewinter.com dwmtrainingen.nl facebook.com/robdewinter1 linkedin.com/in/robdewinter instagram.com/robdewinter1 youtube.com/robdewinter1

*Hoofdstuk 1*

![](_page_12_Picture_1.jpeg)

**WELKE APPS, WELKE IPAD EN ANDERE VRAGEN**

De start Voordat we beginnen met het maken van mooie dingen in Photoshop op de iPad, zullen we eerst een aantal apps moeten downloaden. Denk hierbij aan de Adobe Creative Cloud-app, maar ook aan Lightroom Mobile en natuurlijk Photosohop op de iPad zelf. In dit hoofdstuk lees je ook hoe je bestanden op je iPad zet, en beantwoord ik de meest gestelde vragen over Photoshop op de iPad.

# Welke iPad-apps?

Dit boek gaat natuurlijk over Photoshop op de iPad. Maar, om het maximale uit deze app te halen, kan het ook handig zijn om een aantal andere apps in de Apple App Store te downloaden. Daardoor verandert je iPad in een volledig creatief werkstation. De apps die in dit boek gebruikt worden vind je hieronder. Daarnaast vind je ook meer informatie over de verschillende Creative Cloudabonnementen.

# Photoshop op de iPad en abonnementen

Je kunt Photoshop op de iPad downloaden in de App Store, maar om de app te activeren is een van de Creative Cloud-abonnementen vereist. Bij die abonnementen maak je een Adobe ID waarmee je inlogt in alle Adobe-applicaties.

Het aanbod en de prijs van deze abonnementen wil nog weleens wisselen. Ik zou je daarom aanraden sowieso even op de website van Adobe te kijken voor actuele prijzen en pakketten: **www.adobe.com**.

Op dit moment is de voordeligste optie het Fotografie-abonnement van rond de tien euro per maand. Daarbij krijg je zowel de desktopals iPad-versie van Photoshop en Lightroom, voldoende Creative Cloud-opslagruimte, toegang tot Adobe Fonts en nog veel meer. Dit abonnement biedt verreweg het meeste waar voor je geld als je fotograaf bent en voornamelijk Photoshop en Lightroom gebruikt.

Het volledigste, maar ook duurste abonnement kost rond de zestig euro per maand. Voor die prijs krijg je wel alle Adobe-desktopapplicaties zoals Illustrator, InDesign, Acrobat en Premiere Pro, alle mobiele applicaties en online diensten zoals Adobe Fonts.

Je kunt ook direct na het downloaden van de app in de App Store een zogenoemd 'in-app abonnement' afsluiten. Dat abonnement kost ook rond de tien euro per maand. Voor dat bedrag krijg je toegang tot Photoshop op de iPad en de volledige, premium versie van Adobe Fresco.

![](_page_14_Picture_8.jpeg)

Ik denk eerlijk gezegd dat dit laatste abonnement in de meeste gevallen minder aantrekkelijk is dan het Fotografie-abonnement.

![](_page_15_Picture_1.jpeg)

*Photoshop op de iPad in de App Store*

# Creative Cloud

De Creative Cloud-app is zo'n app waarvan je in eerste instantie denkt: waar heb ik die voor nodig? Nou, de app kan eigenlijk best veel. Zo kun je premium lettertypen van Adobe Fonts op je iPad zetten. En, via de app krijgt je iPad toegang tot je Creative Cloudbestanden. Die bestanden verschijnen dan vanzelf in de Bestandenapp en daardoor ook in Photoshop en andere apps. Snel installeren dus, want zonder deze app kun je je bestanden niet openen en opslaan. Je downloadt de Creative Cloud-app via de App Store. Later lees je meer over het plaatsen van bestanden op je iPad.

![](_page_15_Picture_5.jpeg)

# Adobe Lightroom

Ook voor Adobe Lightroom is een mobiele iPad-versie beschikbaar. De app is grotendeels gratis te gebruiken. Als je al een Creative Cloud-abonnement hebt, zoals het Fotografie-abonnement, dan worden nog een paar extra mogelijkheden vrijgegeven. Deze Lightroom-app werkt perfect samen met de Photoshop-app. Ik gebruik Lightroom om Raw-foto's te bewerken voordat ik ze naar Photoshop stuur. Of om een fotocompositie uit Photoshop na te bewerken. Hoe je dit doet lees je verderop in dit boek.

![](_page_16_Picture_2.jpeg)

*Lightroom op de iPad*

# Adobe Capture

Dit is een van m'n favoriete apps. Capture herkent lettertypen en maakt kleurthema's, penselen, patronen en vormen. Ik gebruik Capture vooral op m'n iPhone, maar er is ook een iPad-versie. Voor dit boek heb je 'm niet direct nodig, maar nu je toch aan het downloaden bent kun je deze beter ook direct gratis installeren.

![](_page_16_Picture_6.jpeg)

# Adobe Fresco

Adobe Fresco is een tekenapp waarmee je met veel verschillende vectorpenselen, pixelpenselen of speciale penselen, zoals waterverf en olieverf kunt tekenen. Het is een ontzettend intuïtieve app die erg goed samenwerkt met Photoshop op de iPad. Zo kun je in Fresco bijvoorbeeld tekenen in je Photoshop-bestanden, omdat Fresco-documenten vanzelf in Photoshop verschijnen, en andersom. Er is een gratis en betaalde Fresco-versie beschikbaar. Met de betaalde versie krijg je een paar extra mogelijkheden.

# Adobe Illustrator

Sinds 2020 is ook Adobe Illustrator beschikbaar op de iPad. We gebruiken deze app niet in dit boek, maar als je al een Creative Cloud-abonnement hebt dan is het zeer de moeite waard om deze intuïtieve versie van Illustrator ook op de iPad te zetten, zodat je snel vectormateriaal kunt ontwerpen of bewerken. Daarna kun je je werk ook exporteren voor gebruik in Photoshop op de iPad. Zoals je waarschijnlijk al merkt zorgt juist de combinatie van alle apps voor een sterk geheel.

# Unsplash

Dit is de app van stockfotosite Unsplash.com. Veel Photoshopkunstenaars gebruiken deze website om gratis en rechtenvrij goede foto's te downloaden die ze kunnen gebruiken in hun werk. Ook de oefenbestanden uit dit boek komen grotendeels van Unsplash. Als je regelmatig foto's gebruikt in composities of online materiaal, dan is het handig om de app van Unsplash te downloaden.

## *Adobe Fresco Adobe Illustrator op de iPad*

![](_page_17_Picture_8.jpeg)

![](_page_17_Picture_9.jpeg)

![](_page_17_Picture_10.jpeg)

![](_page_17_Picture_11.jpeg)

![](_page_17_Picture_12.jpeg)